Reçetem sistemine girişte kullanılmaya başlanan "İki Aşamalı Doğrulama" aşaması için telefonunuza gelen SMS'teki kod yerine kullanabileceğiniz yedek kodlar oluşturarak sisteme giriş yapabilirsiniz. Bunun için aşağıdaki adımları takip etmelisiniz.

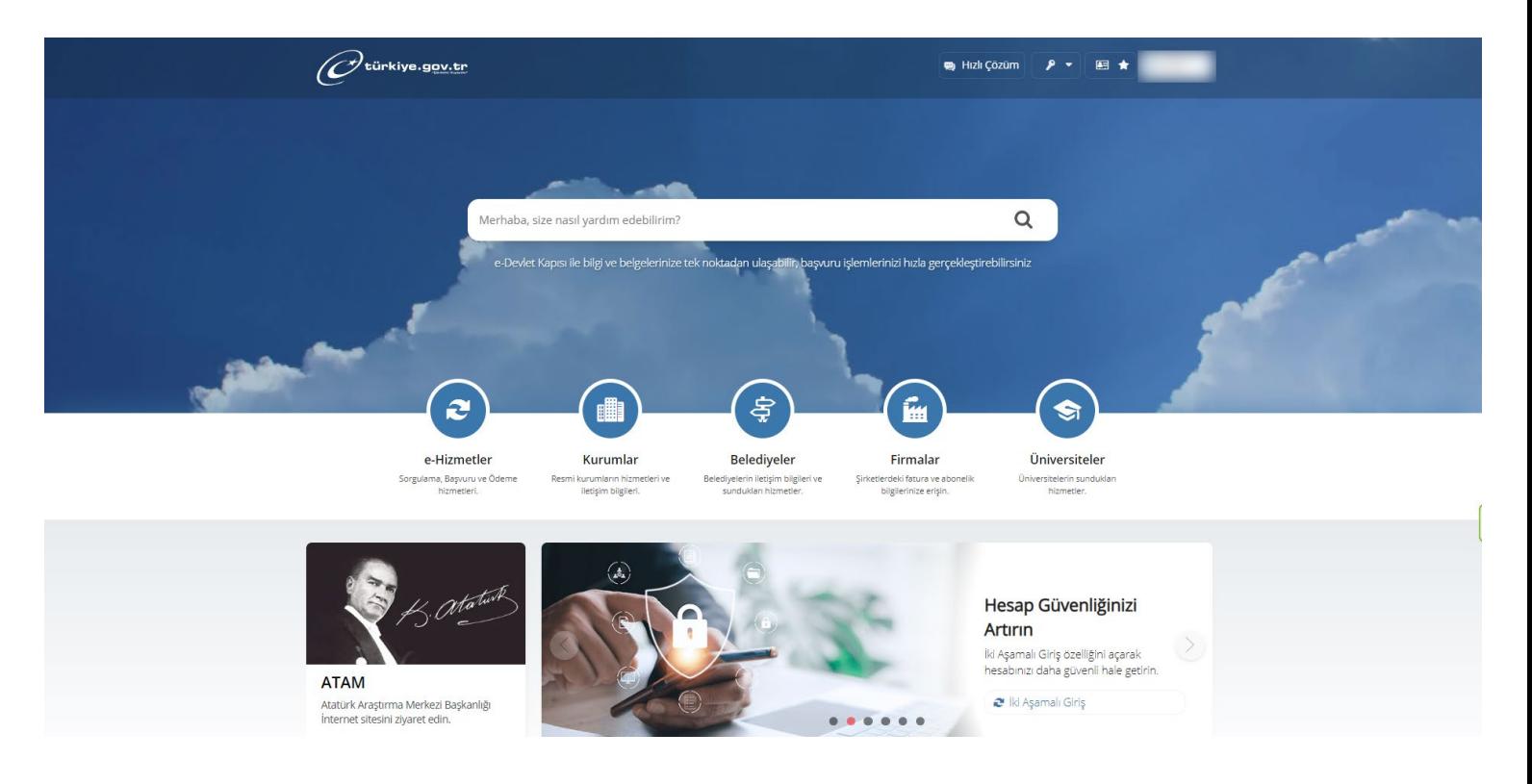

1) [www.turkiye.gov.tr](http://www.turkiye.gov.tr/) adresinden e-Devlete giriş yapın.

2) Sağ üstte isminizin olduğu menüye tıklayın. Açılan menüde 5. sıradaki "Güvenlik ve Ayarlar" sekmesine tıklayın.

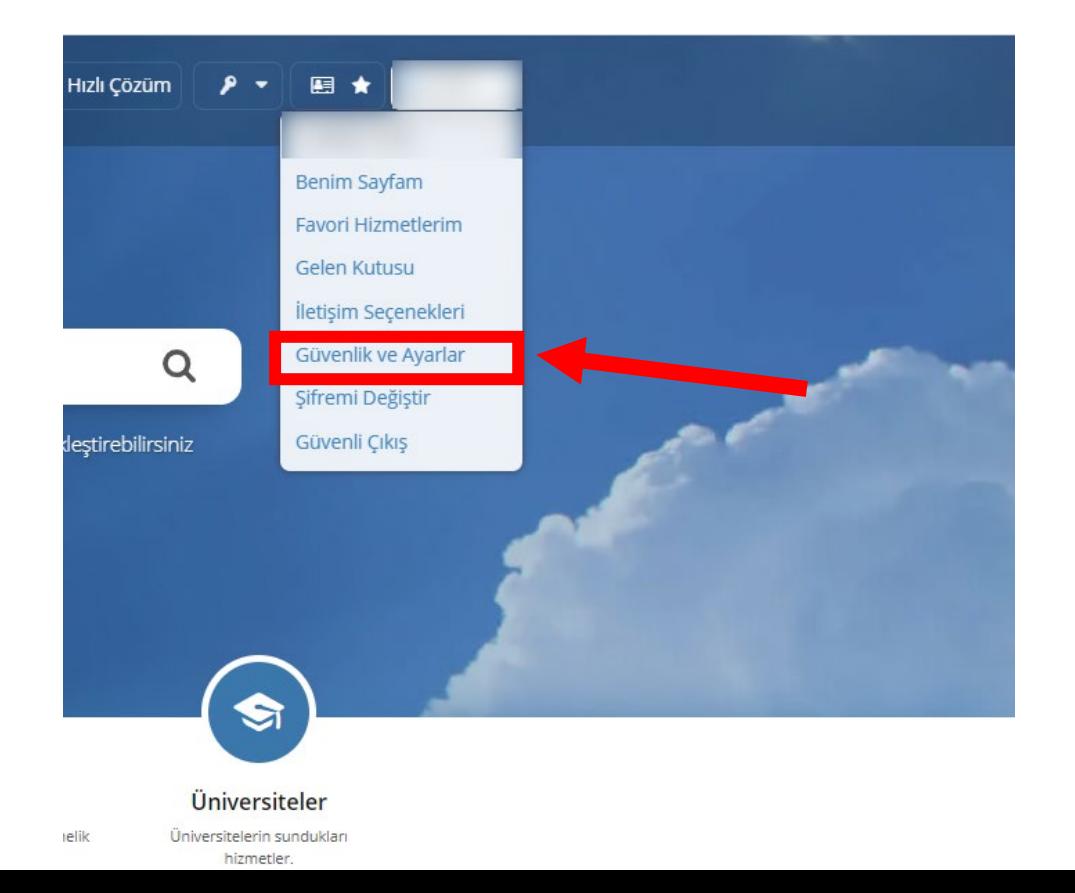

3) Açılan sayfanın sol kısmında bulunan "İki Aşamalı Giriş İşlemleri" sekmesine tıklayın. Ardından alt kısımda bulunan "Yedek Kod İşlemleri" kutusuna tıklayın. Ardından açılan sayfanın sağ üstünde bulunan yeşil renkli butona tıklayın.

NOT: Bu kısımda "İki Aşamalı Giriş İşlemleri" kısmının aktif edilmiş olması gerekmektedir.

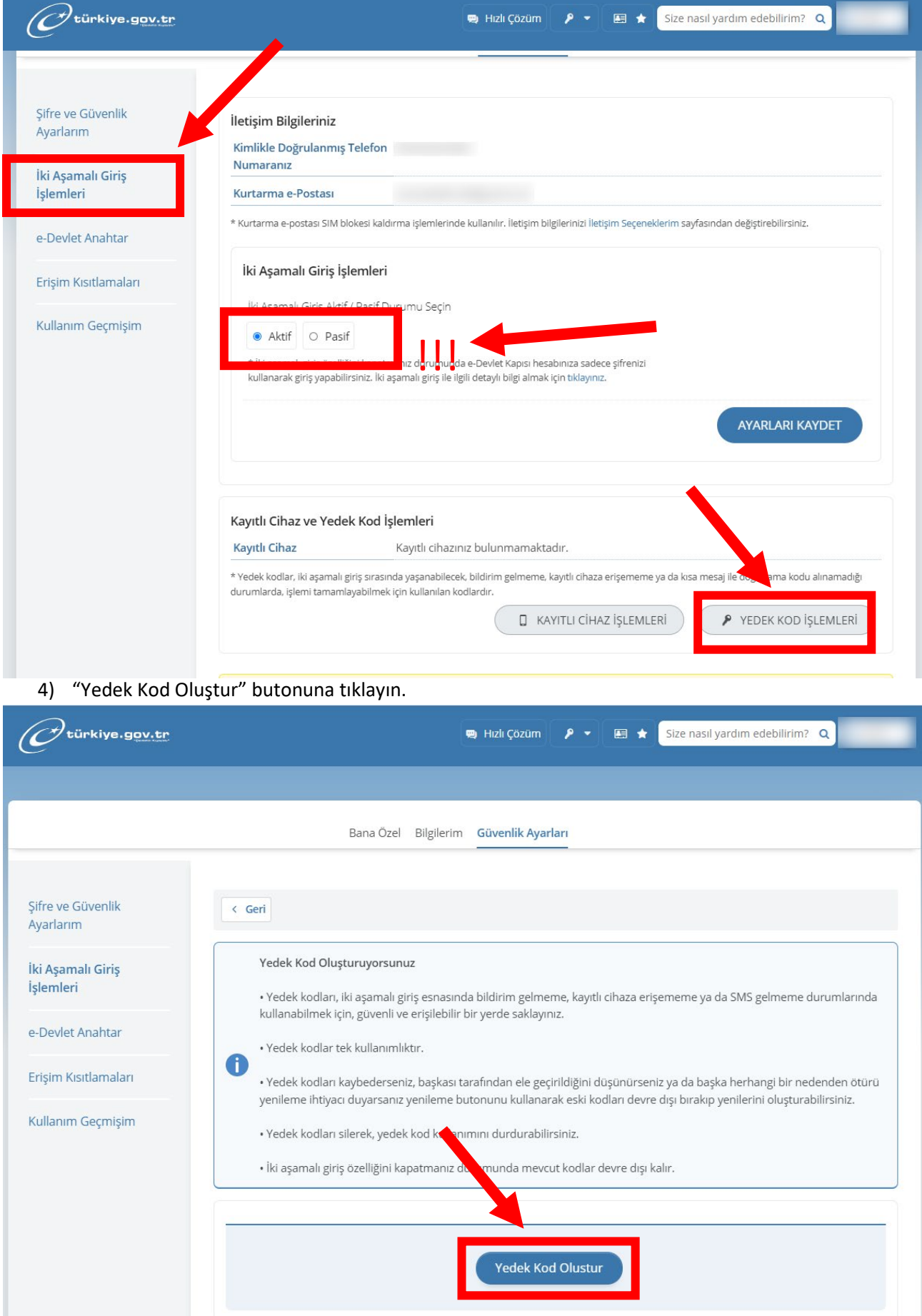

5) Oluşturulan kodlarınız sayfanın alt kısmında görüntülenmektedir. Bu kodları saklayınız. Telefonunuza gelen SMS'teki kod yerine bu kodları kullanabilirsiniz.

NOT: Yedek kodlar tek kullanımlıktır, tüm kodlar kullanıldığında ekrana gelecek yenile tuşuna tıklayarak yeni kodları oluşturabilirsiniz.

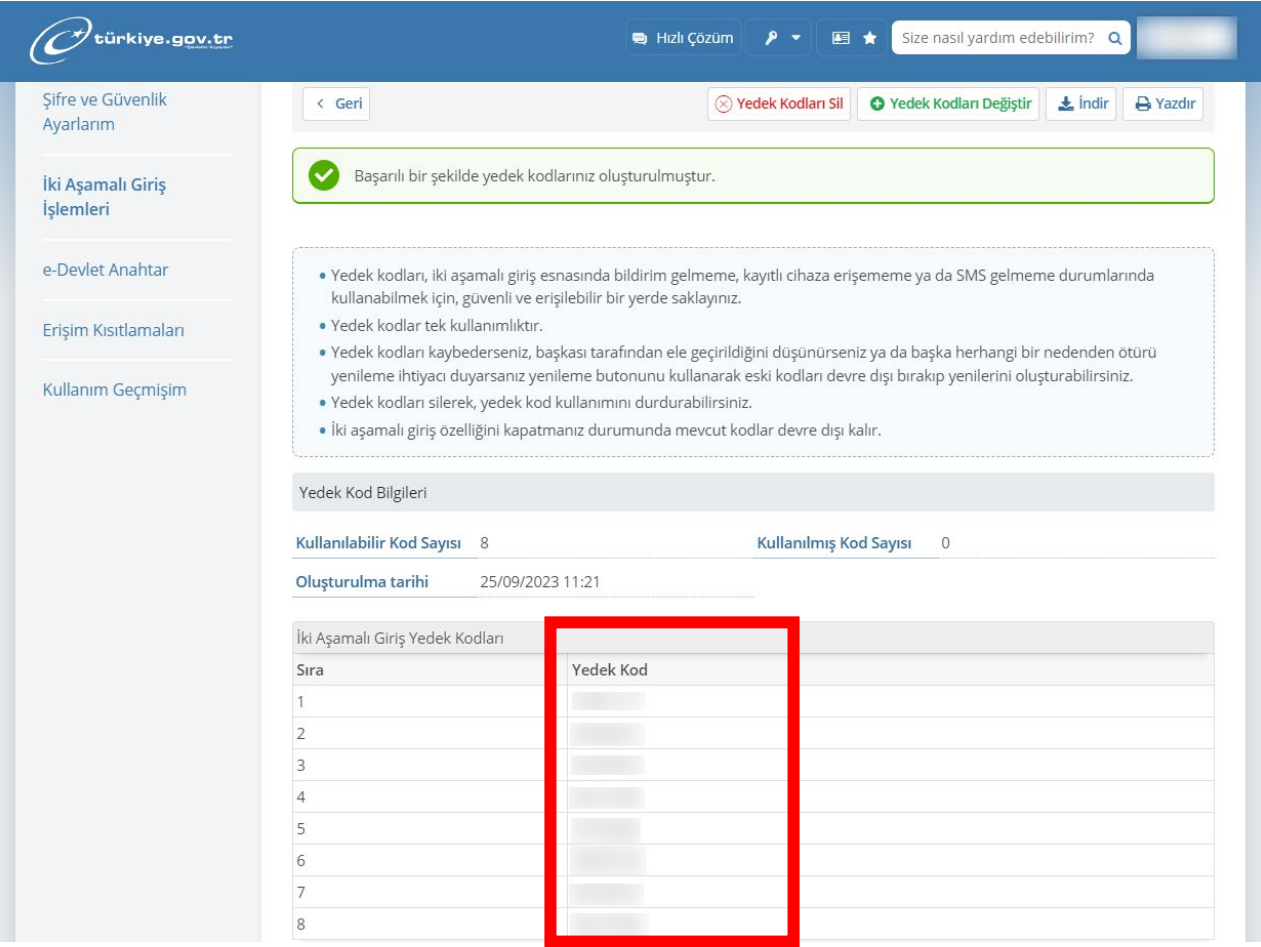

**6) Oluşturulan yedek kodları aşağıda gösterilen alana tıklayarak girmeniz gerekmektedir.**

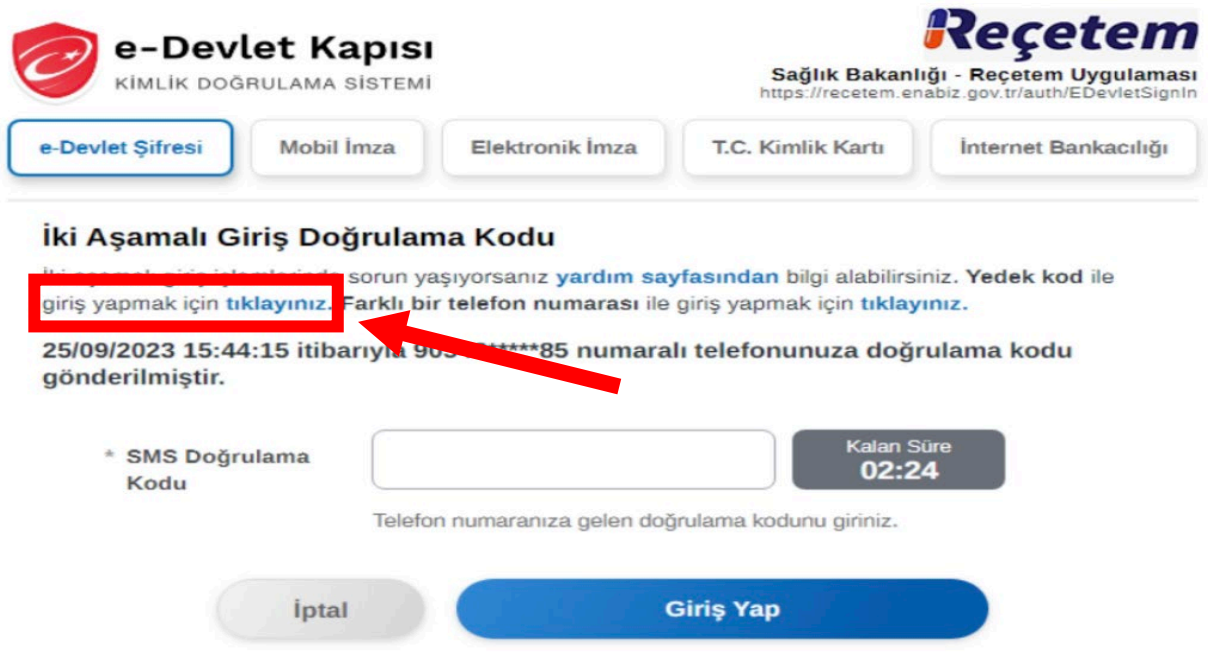